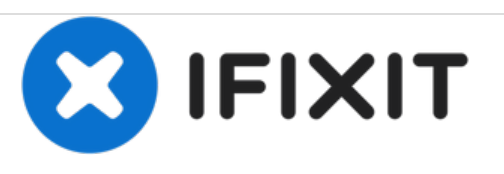

# **MacBook Pro (13 Zoll, Anfang 2011, Unibody) Austausch des optischen Laufwerks**

Interne Vorraussetzung.

Geschrieben von: Andrew Bookholt

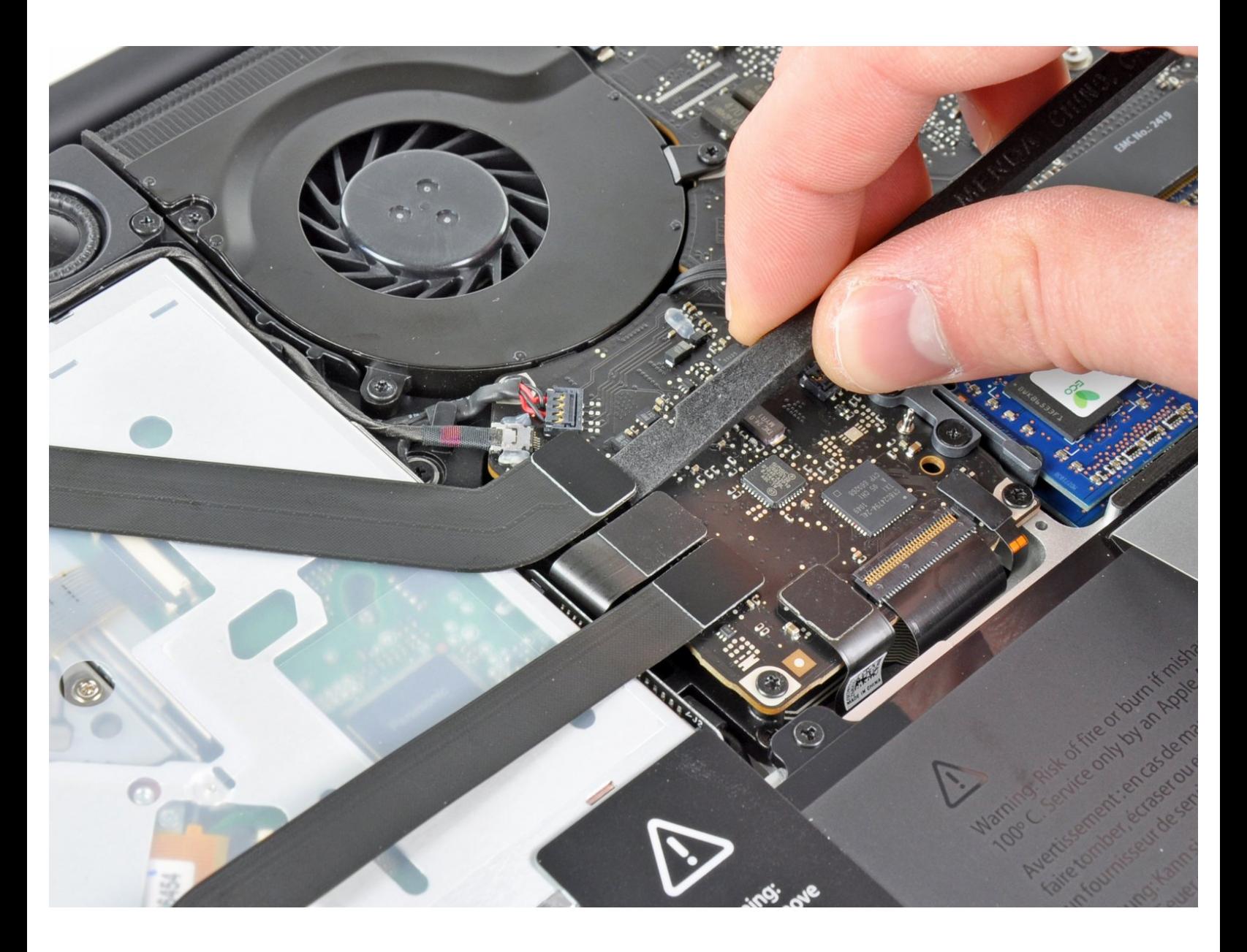

# **EINLEITUNG**

Interne Vorraussetzung.

# **WERKZEUGE:**

- [Spudger](file:///Store/Tools/Spudger/IF145-002) (1)
- Kreuzschlitz PH00 [Schraubendreher](file:///Store/Tools/Phillips-00-Screwdriver/IF145-006) (1)

#### **Schritt 1 — Optisches Laufwerk**

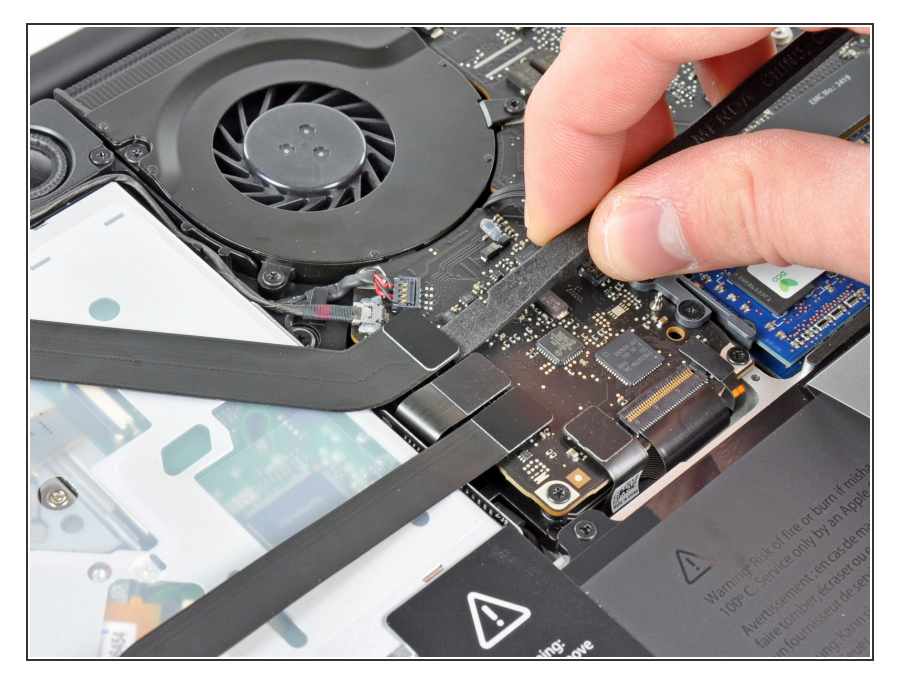

Benutze das flache Ende eines Spudgers, um den Verbinder des AirPort/Bluetooth Flachbandkabels aus seinem Anschluss auf dem Logic Board zu hebeln.  $\bullet$ 

# **Schritt 2**

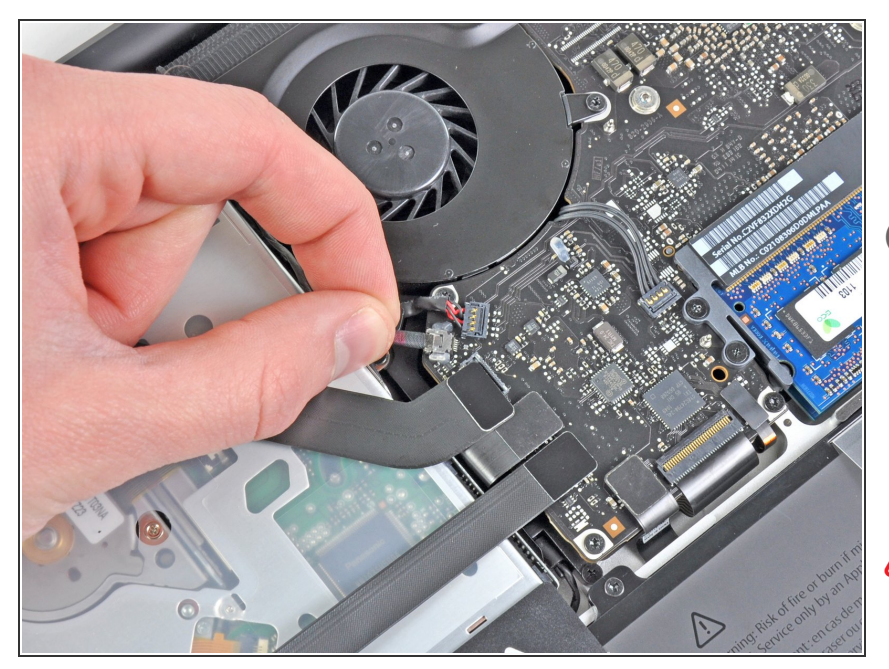

- Entferne das Kamerakabel vorsichtig von seinem Anschluss auf dem Logic Board.  $\bullet$
- Obwohl von iFixit-Mitarbeitern nicht empfohlen, entscheiden sich einige Benutzer, diesen Schritt vollständig zu überspringen. Weitere Informationen hierzu findest du in den Schrittkommentaren.  $\bigcirc$
- Ziehe das Kabel parallel zur Seite des Logic Boards. Wenn du es nach oben ziehst, kannst du das Logic Board oder das Kabel selbst beschädigen.

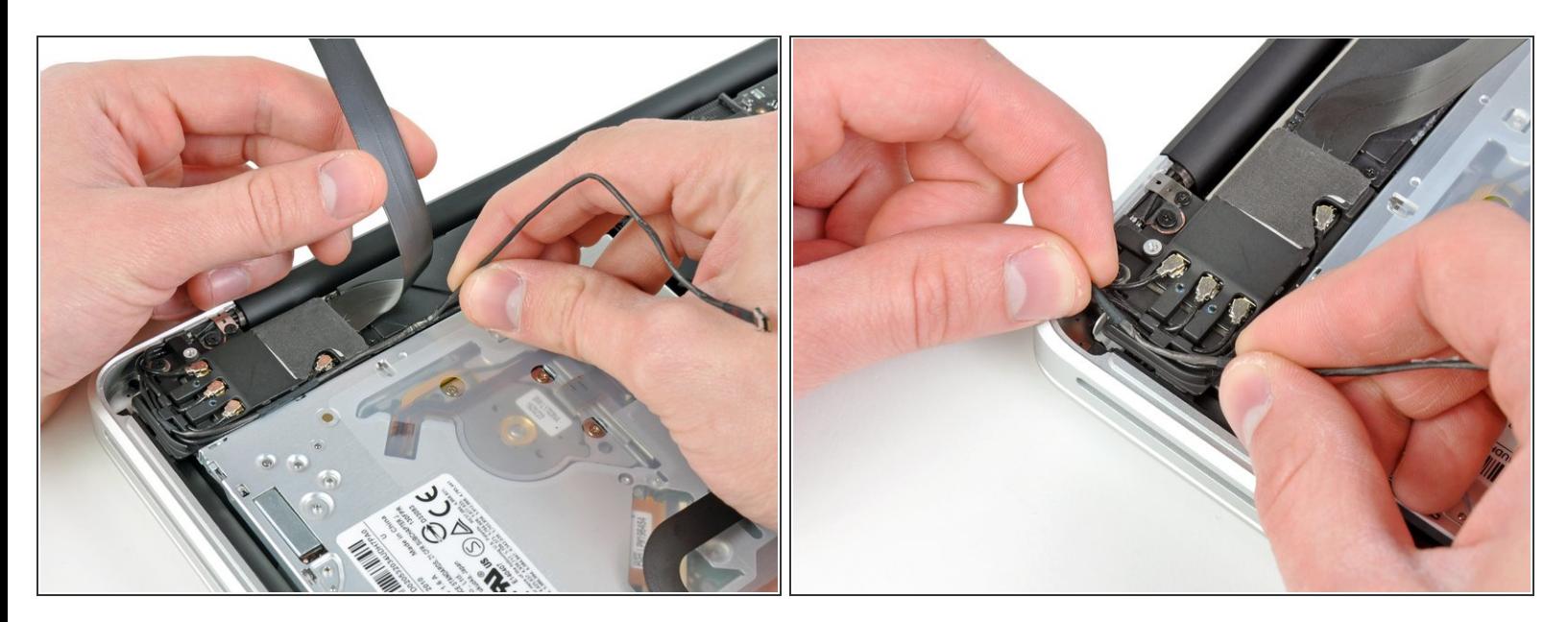

- Bewege das AirPort-/Bluetooth-Flachbandkabel vorsichtig aus dem Weg, wenn du das Kamerakabel vom Kleber abziehst, der ihn am Subwoofer und an der AirPort-/Bluetooth-Klammer befestigt.  $\bullet$
- Entferne das Kamerakabel unter der Abdeckung , die in die AirPort-/Bluetooth-Klammer eingeformt ist.  $\bullet$

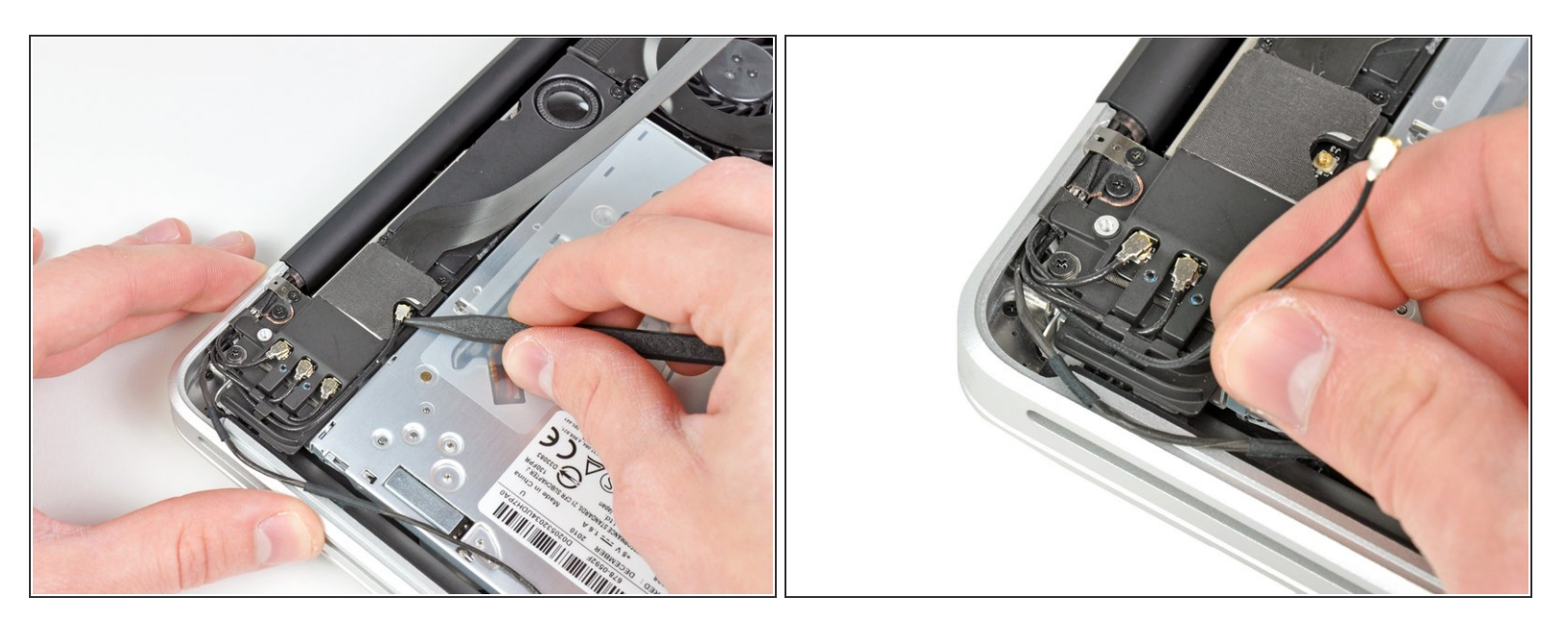

- Trenne mit der Spitze eines Spudgers das Antennenkabel, das dem Logic Board am nächsten liegt, vom Anschluss auf der AirPort-/-Bluetooth-Platine.  $\bullet$
- Befreie das Antennenkabel von der AirPort-/Bluetooth-Klammer.

#### **Schritt 5**

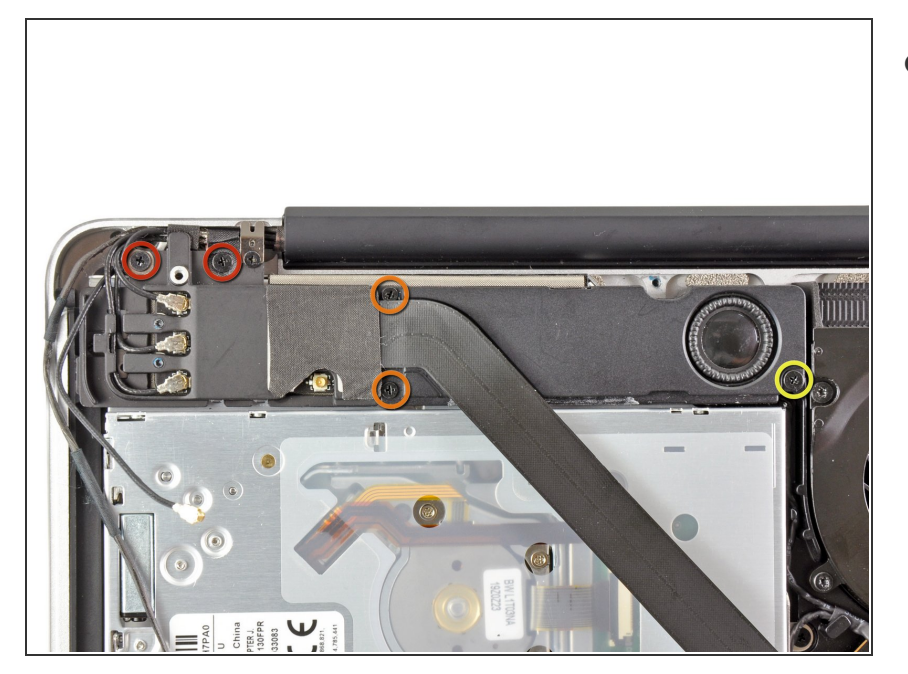

- Entferne folgende fünf Schrauben:
	- $\bullet$  Zwei 10,3 mm Kreuzschlitzschrauben
	- Zwei 3,1 mm Kreuzschlitzschrauben  $\bullet$
	- Eine 5 mm Kreuzschlitzschraube

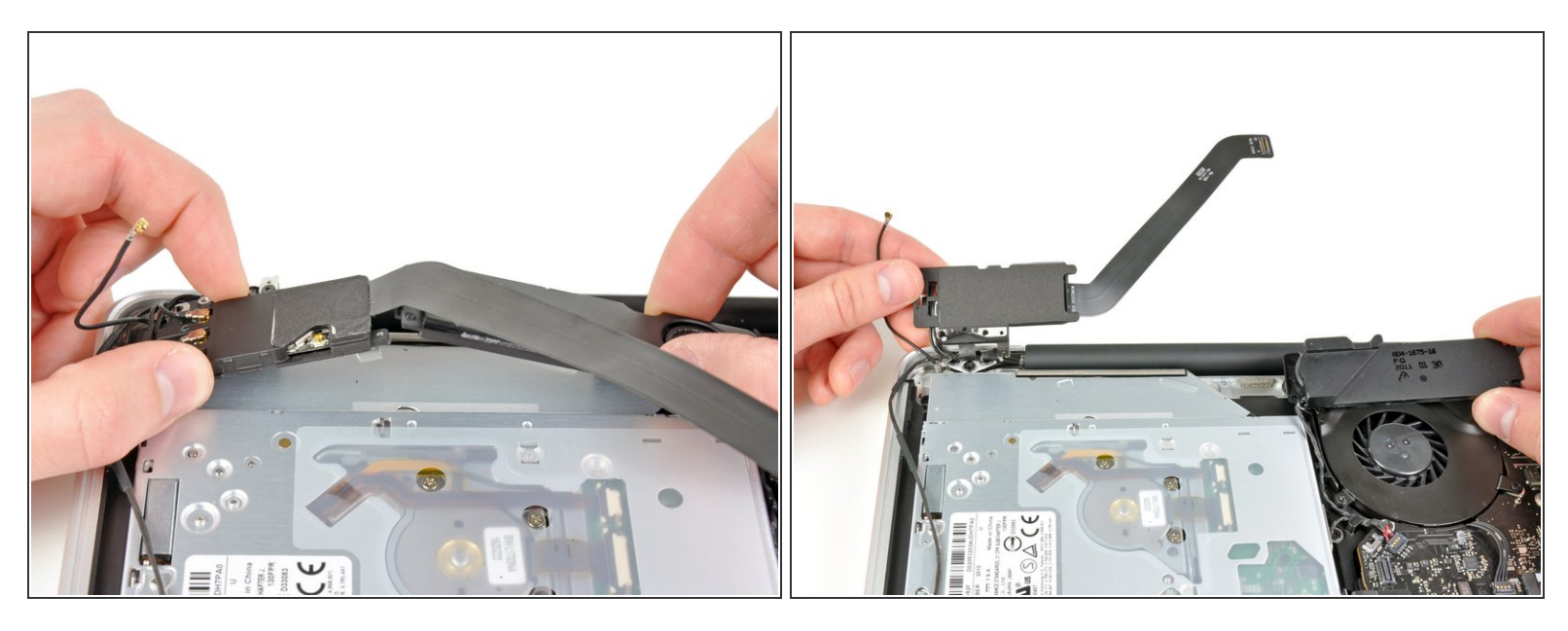

- Ziehe die AirPort-/Bluetooth-Einheit und den Subwoofer ungefähr mittig des optischen Laufwerks nach oben, bis sie sich voneinander lösen.  $\bullet$
- Bewege die AirPort-/Bluetooth-Einheit und den Subwoofer von der Oberseite des optischen Laufwerks weg.  $\bullet$

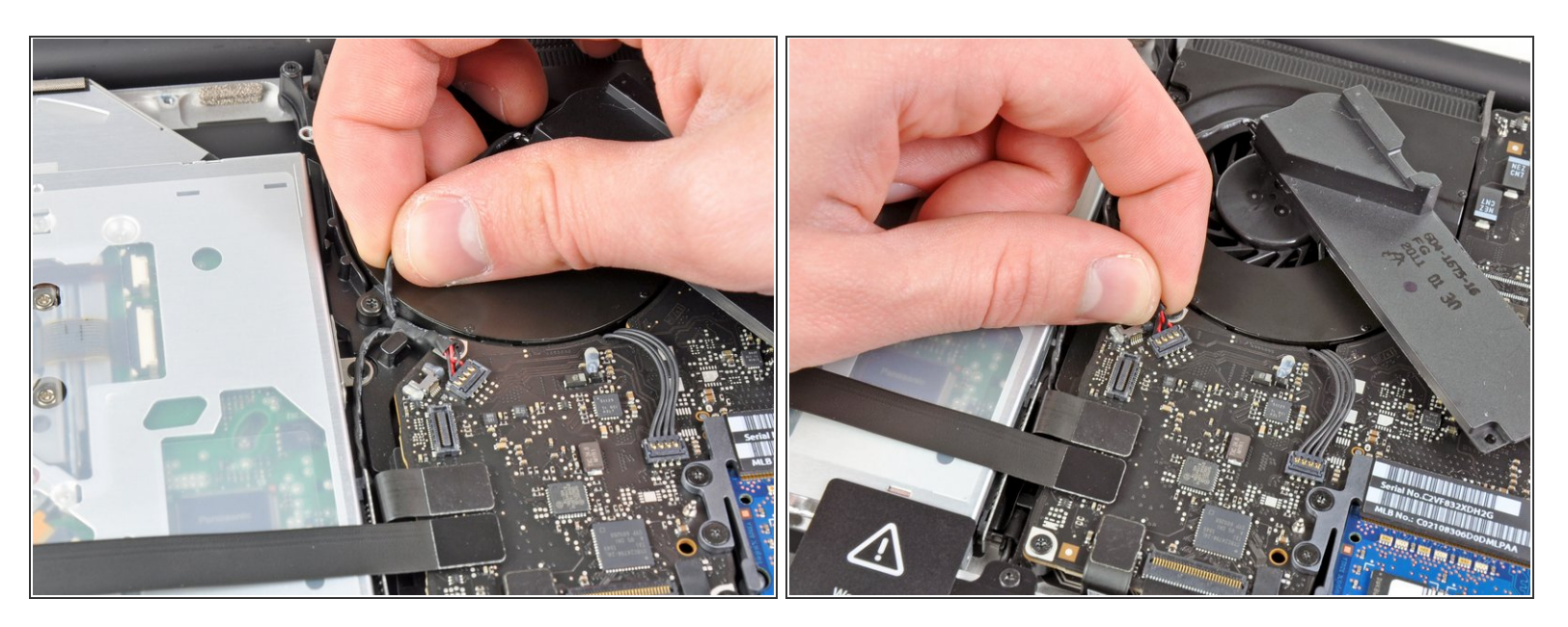

- Befreie das rechte Lautsprecher- und Subwoofer-Kabel unter der Halterung in der Nähe der Seite des optischen Laufwerks.  $\bullet$
- Ziehe das rechte Lautsprecher-/Subwoofer-Kabel nach oben, um den Stecker vom Anschluss auf dem Logic Board zu trennen.

#### **Schritt 8**

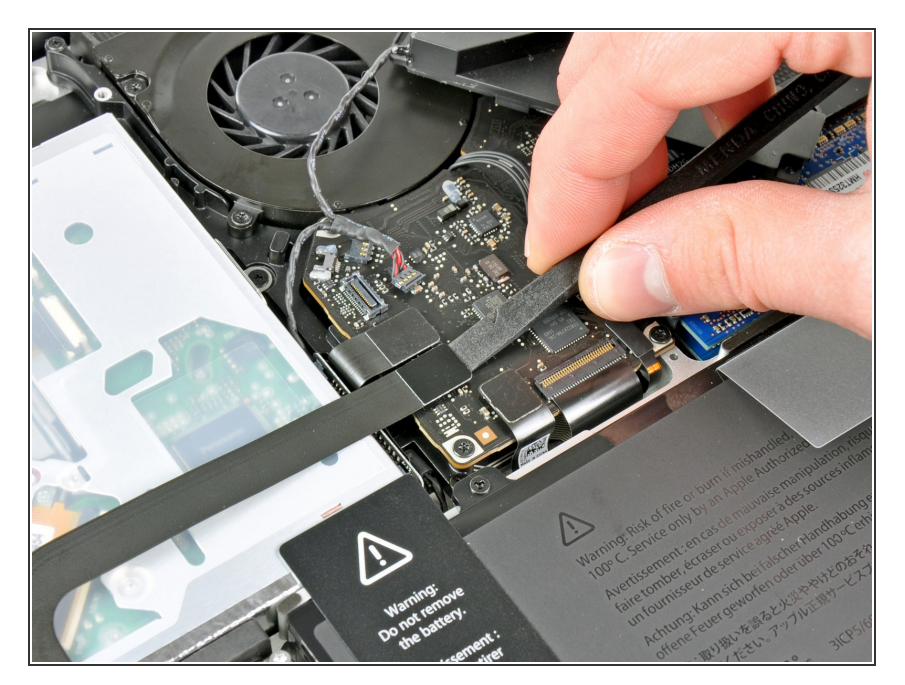

- Benutze das flache Ende eines Spudgers, um den Verbinder des Festplattenkabels aus seinem Anschluss auf dem Logic Board zu hebeln.  $\bullet$
- Biege das Festplattenkabel vom optischen Laufwerk weg.  $\bullet$

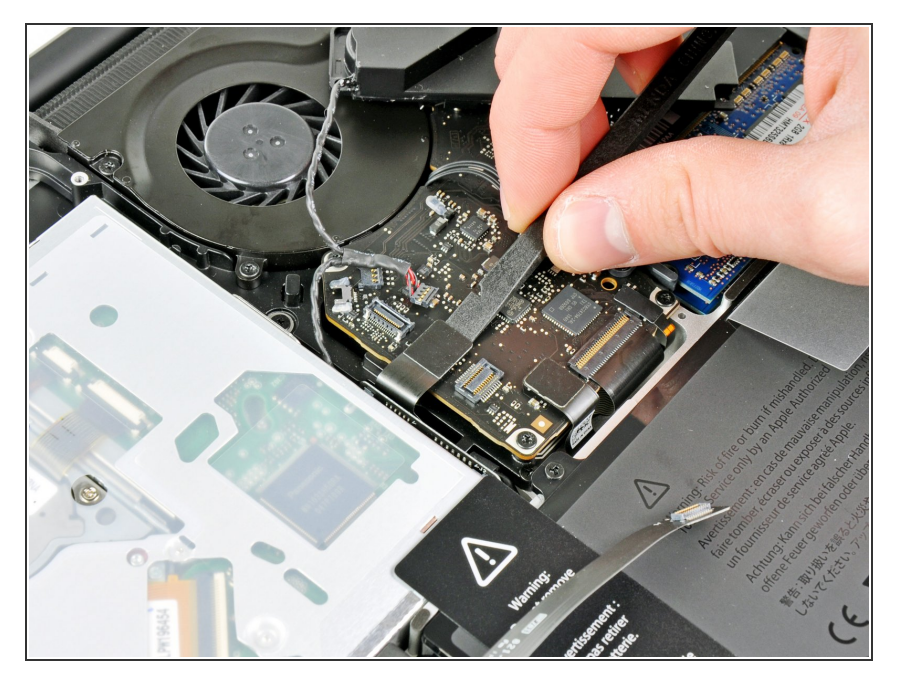

Benutze das flache Ende eines Spudgers, um den Verbinder des optischen Laufwerks aus seinem Anschluss auf dem Logic Board zu hebeln.  $\bullet$ 

# **Schritt 10**

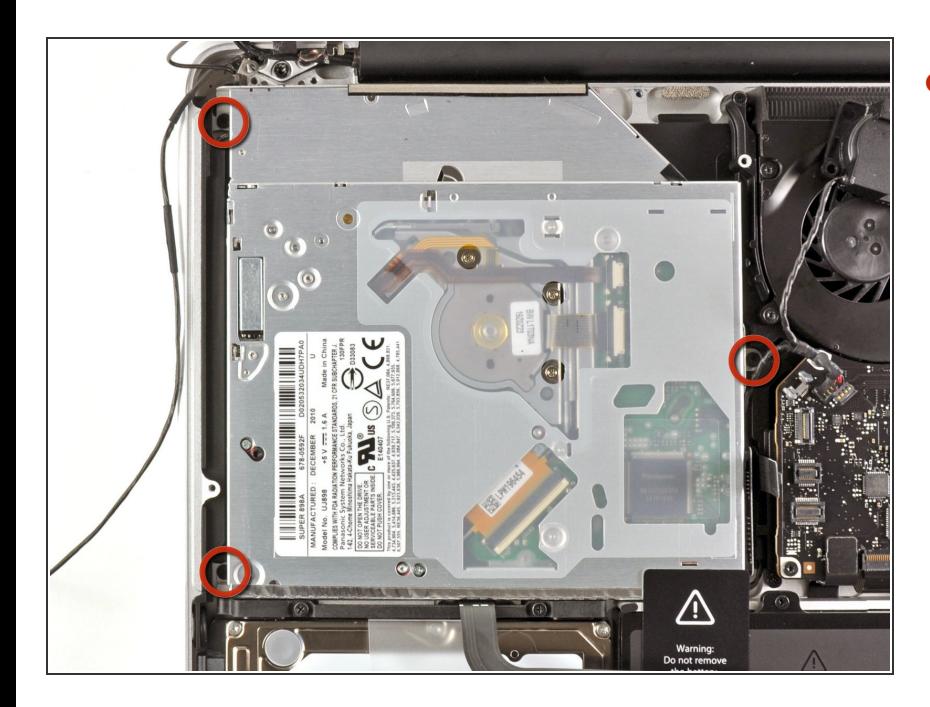

Entferne die drei 2,7 mm Kreuzschlitzschrauben, die das optische Laufwerk am oberen Gehäuse befestigen.  $\bullet$ 

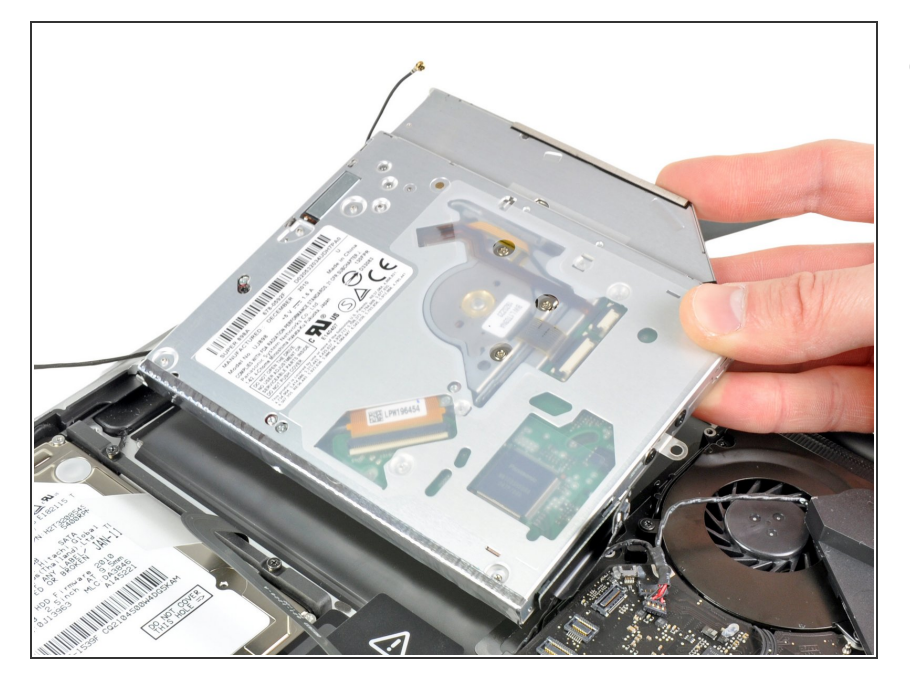

Ziehe das optische Laufwerk an seiner Kante, die dem Display am nächsten ist, nach oben und entferne es vom oberen Gehäuse.  $\bullet$ 

Um dein Gerät wieder zusammenzusetzen, folge den Schritten in umgekehrter Reihenfolge.